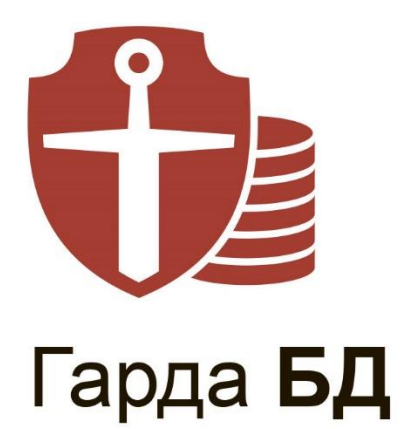

# Руководство администратора

Модуль анализа сетевого трафика

© Гарда Технологии

Дата выпуска: 18.11.2022 Статус документа: Released

Версия ПО: 4.21

ООО «Гарда Технологии»

Все права сохраняются за правообладателем.

ООО «Гарда Технологии» оставляет за собой право вносить изменения в содержащуюся в данном документе информацию без предварительного уведомления.

ИНФОРМАЦИЯ О ПРАВЕ СОБСТВЕННОСТИ

Информация, содержащаяся в данном документе, является собственностью ООО «Гарда Технологии». Никакая часть этого документа не может быть воспроизведена или заимствована в какой бы то ни было форме или каким-либо способом – в графическом, электронном виде или механическим путем, включая фотокопирование, запись, в том числе и на магнитные носители, или любые другие устройства, предназначенные для хранения информации – без письменного разрешения ООО «Гарда Технологии». Подобное разрешение не может быть выдано третьей стороной, будь то организация или частное лицо.

# Содержание

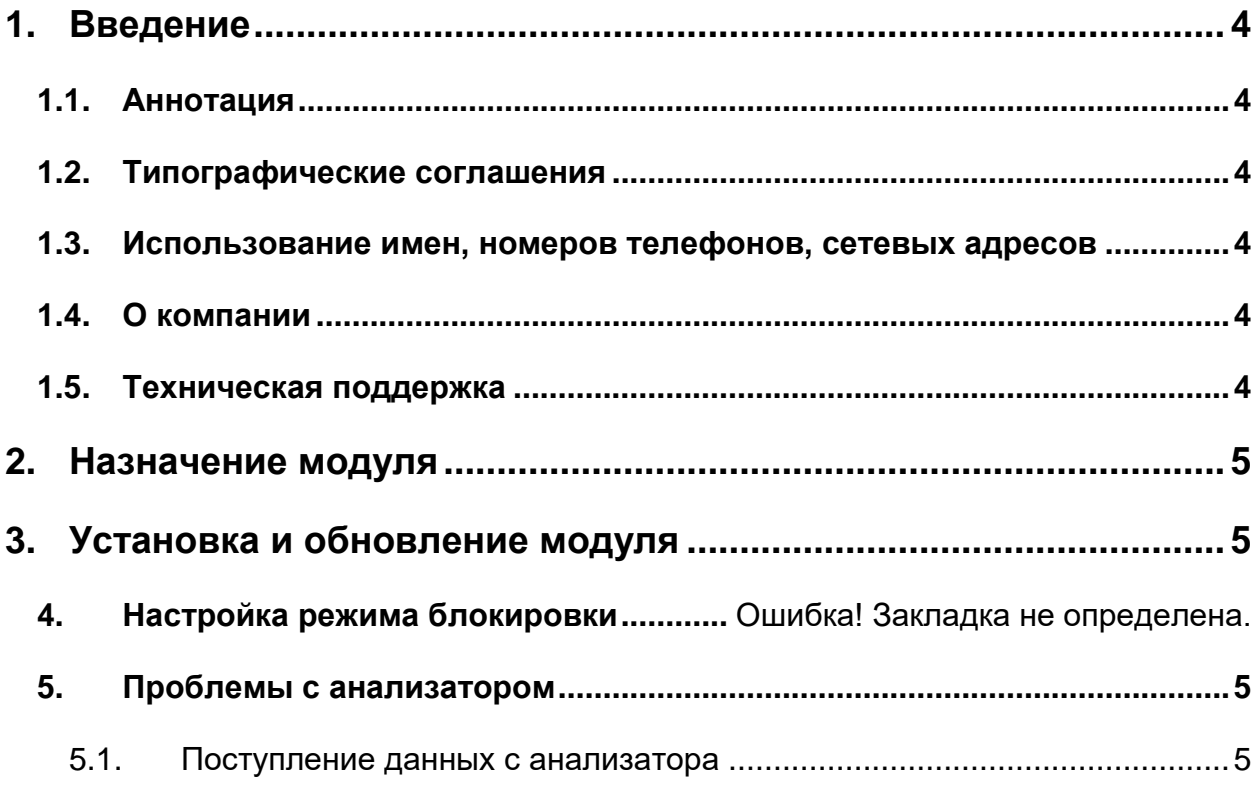

#### <span id="page-3-0"></span> $\mathbf 1$ . Введение

#### <span id="page-3-1"></span> $1.1.$ Аннотация

Данный документ представляет собой Руководство администратора к программному модулю анализа сетевого трафика, входящего в состав программного обеспечения «Гарда БД» (далее Система, Комплекс).

#### <span id="page-3-2"></span> $1.2.$ Типографические соглашения

Обозначения и типографические соглашения, использованные в данном документе, приведены ниже.

## Соглашения и обозначения

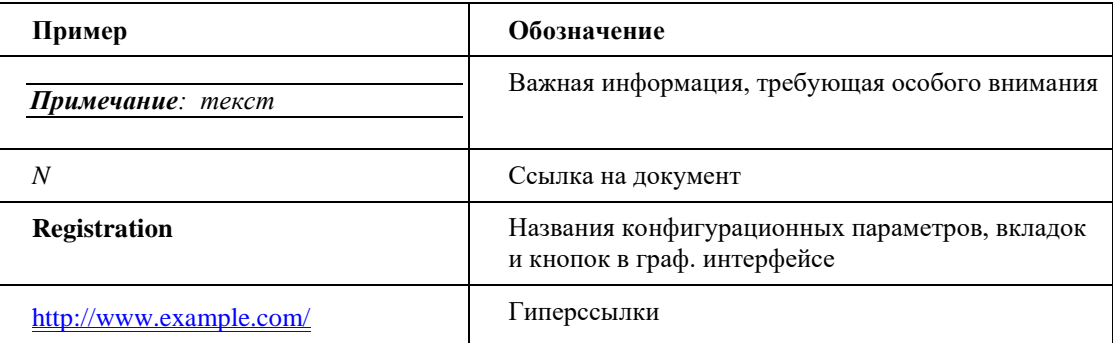

### <span id="page-3-3"></span> $1.3.$ Использование имен, номеров телефонов, сетевых адресов

Все регистрационные имена пользователей, а также номера телефонов, имена и другие данные абонентов, используемые в Руководстве, являются вымышленными, а IP-адреса не соответствуют их действительным владельцам. Любые совпадения случайны.

#### <span id="page-3-4"></span> $1\ 1$ О компании

«Гарда Технологии» - российский разработчик систем защиты от внутренних и внешних угроз информационной безопасности, противодействия мошенничеству и расследования инцидентов.

Решения «Гарда Технологии» занимают лидирующие позиции на российских рынках решений информационной безопасности:

- защиты от DDoS-атак операторского класса.  $\bullet$
- защиты баз данных.  $\bullet$
- фрод-мониторинга порядка пропуска трафика операторов связи.  $\bullet$
- $\bullet$ DLP-систем.

Разработки аппаратно-программных решений информационной безопасности ведутся с 2005 года. Исследовательский центр компании обладает 5 патентами на уникальные технологии. Решения «Гарда Технологии» внедрены в крупнейших компаниях финансового сектора, промышленных предприятиях, операторах связи и государственных структурах России и СНГ. Подробнее - на gardatech.ru

#### <span id="page-3-5"></span> $1.5.$ Техническая поддержка

По всем вопросам, связанным с работой продукта, обращайтесь в Службу технической поддержки компании "Гарда Технологии":

- Тел. +7 (831) 422-12-20 (с 9-00 до 18-00 по Московскому времени).
- Email: [gbd.support@gardatech.ru.](#page-3-5)

# <span id="page-4-0"></span>**2. Назначение модуля**

Модуль анализа сетевого трафика (далее модуль «Анализатор», анализатор) предназначен для аудита и съема трафика в соответствии с критериями фильтрации. Средствами модуля выполняется анализ на соответствие настроенным политикам, передача перехваченных в соответствии с политиками событий в модули хранения и обработки данных.

# <span id="page-4-1"></span>**3. Установка и обновление модуля**

Установка и обновление модуля «Анализатор» описана в соответствующем руководстве, которое можно запросить в [Службе технической поддержки.](#page-3-5)

## <span id="page-4-2"></span>**4. Проблемы с анализатором**

## <span id="page-4-3"></span>**4.1. Поступление данных с анализатора**

Для проверки поступления данных с анализатора выполните следующее:

- 1. В веб-интерфейсе системы перейдите в раздел **Диагностика**.
- 2. В блоке **Источники данных** выберите соответствующий анализатор и нажмите **Тестировать**, как показано на рис. ниже.

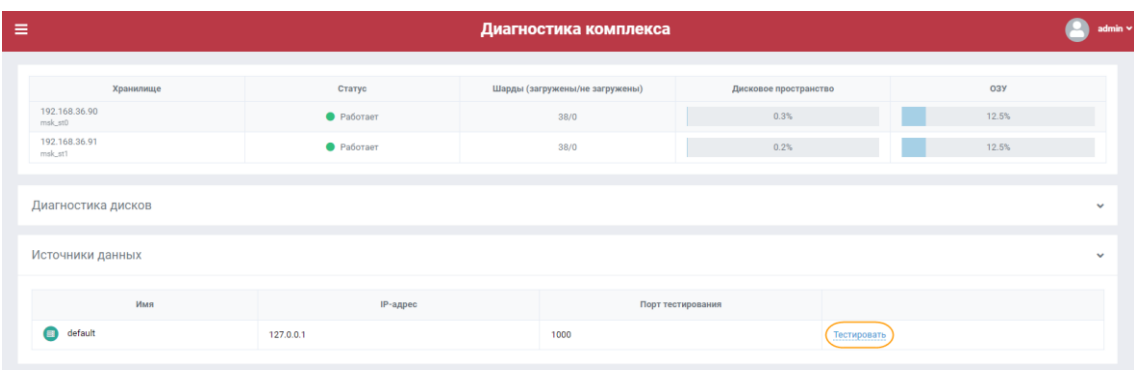

### **Диагностика анализатора**

3. В выводе команды в разделе **модули захвата** отображается объем данных, поступающих на анализатор (см. рис. ниже).

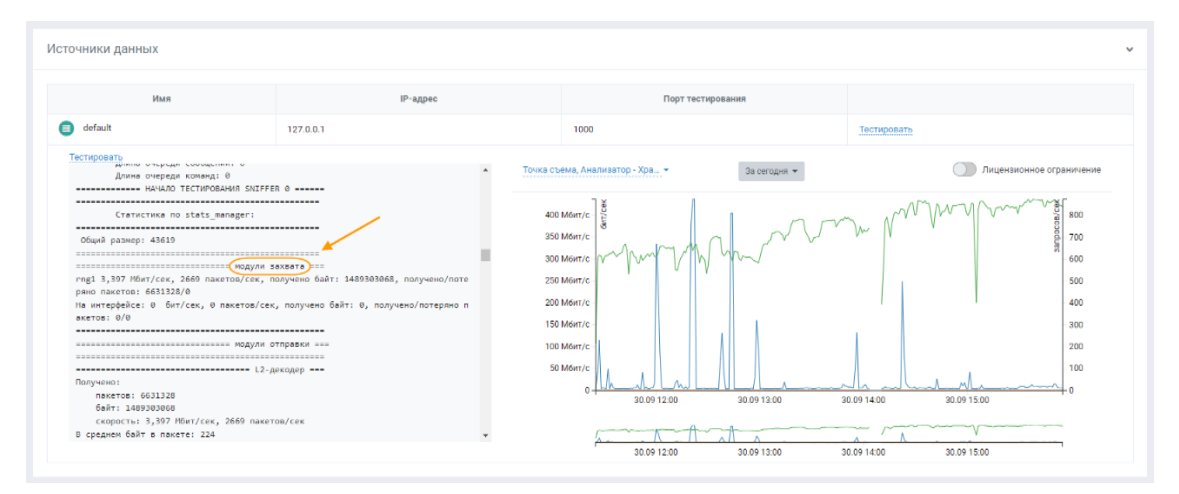

## **Тестирование анализатора**

- 4. Если данные тестирования не выводятся, подключитесь к серверу, на котором запущен анализатор и перезапустите следующий сервис: service sniffer restart
- 5. Если в тестировании анализатора значение объема поступающих данных равно нулю, перейдите к диагностике модуля meteor. Для этого обратитесь в Службу технической [поддержки.](#page-3-5)